Eylül 2017

# QIAsymphony® RGQ Uygulama Sayfası

*artus*® EBV QS-RGQ Kit (örnek tipi: plazma)

**IVD** 

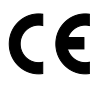

**REF** 

4501363TR *artus* EBV QS-RGQ Kiti, Versiyon 1.

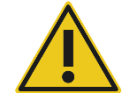

Testi gerçekleştirmeden önce **www.qiagen.com/products/artusebvpcrkitce.aspx** adresinde yeni elektronik etiketleme revizyonlarının varlığını kontrol edin.

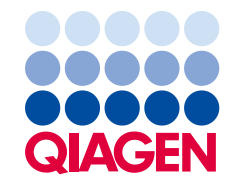

# Genel Bilgi

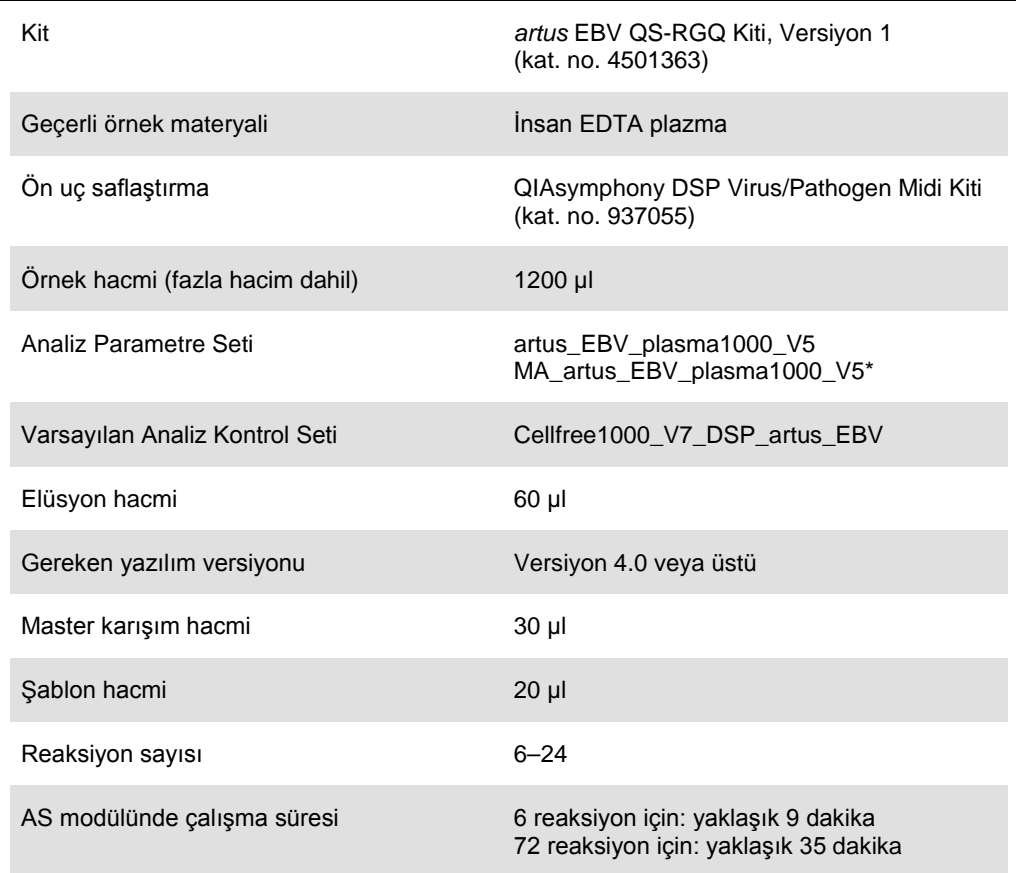

\* Saflaştırma süreci ve test ayarı için CMV RG IC yüklemek amacıyla *artus* CMV QS-RGQ Kitiyle çoklu test çalışması protokolü.

# <span id="page-1-0"></span>Gereken Ama Sağlanmayan Materyal

### Saflaştırma kiti

QIAsymphony DSP Virus/Pathogen Midi Kiti (kat. no. 937055)

QIAsymphony SP için adaptörler

- Elution Microtube Rack QS (Elüsyon Mikrotüp Askısı QS) (Soğutma Adaptörü, EMT, v2, Qsym, kat. no. 9020730)
- Transfer çerçevesi
- Tube Insert 3B (Tüp İnserti 3B) (İnsert, 2,0 ml v2, örnek taşıma (24), Qsym, kat. no. 9242083)

#### QIAsymphony SP için sarf malzemesi

- Sample Prep Cartridges (Örnek Hazırlama Kartuşları), 8 kuyulu (kat. no. 997002)
- 8-Rod Covers (8 Çubuk Kapağı) (kat. no. 997004)
- Filter-Tips (Filtre Uçları), 1500 µl (kat. no. 997024)
- Filter-Tips (Filtre Uçları), 200 µl (kat. no. 990332)
- Elution Microtubes CL (Elüsyon Mikrotüpleri CL) (kat. no. 19588)
- Tip disposal bags (Uç atık torbaları) (kat. no. 9013395)
- $\bullet$  Micro tubes 2.0 ml Type H (Mikro tüpler 2,0 ml Tip H) veya Micro tubes 2.0 ml Type I (Mikro tüpler 2,0 ml Tip I) (Sarstedt® kat. no. 72.693 ve 72.694, **www.sarstedt.com**), örnekler ve dahili kontrollerle kullanmak üzere

#### QIAsymphony AS için adaptörler ve reaktif tutucular

- Reagent holder 1 QS (Reaktif tutucu 1 QS) (Soğutma Adaptörü, Reaktif Tutucu 1, Qsym, kat. no. 9018090)
- RG Strip Tubes 72 QS (RG Strip Tüpleri 72 QS) (Soğutma Adaptörü, RG Strip Tüpleri 72, Qsym, kat. no. 9018092)

#### QIAsymphony AS için sarf malzemesi

- Strip Tubes and Caps (Strip Tüpleri ve Kapakları), 0,1 ml (kat. no. 981103)
- Tubes, conical, 2 ml, Qsym AS (Tüpler, konik, 2 ml, Qsym AS) (kat. no. 997102) veya Micro tubes 2.0 ml Type I (Mikro tüpler 2,0 ml Tip I) (Sarstedt, kat. no. 72.694.005)
- Muhtemelen: Tubes, conical, 5 ml, Qsym AS (Tüpler, konik, 5 ml, Qsym AS) (kat. no. 997104) veya Tubes with flat base from PP (PP'den yassı tabanlı Tüpler) (Sarstedt, kat. no. 60.558.001)
- Filter-Tips (Filtre Uçları), 1500 µl (kat. no. 997024)
- Filter-Tips (Filtre Uçları), 200 µl (kat. no. 990332)
- Filter-Tips (Filtre Uçları), 50 µl (kat. no. 997120)
- Tip disposal bags (Uç atık torbaları) (kat. no. 9013395)

# Numune Kullanımı ve Saklanması

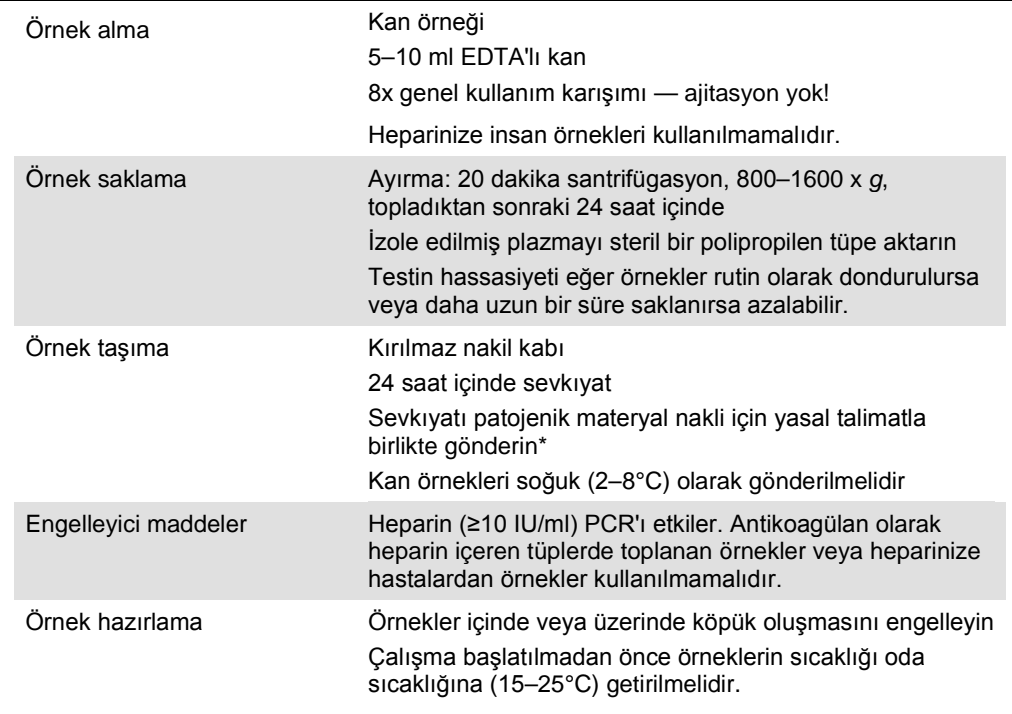

\* International Air Transport Association (Uluslararası Hava Taşımacılığı Derneği) (IATA). Dangerous Goods Regulations (Tehlikeli Mallar Düzenlemesi).

# Prosedür

## Taşıyıcı RNA'nın hazırlanması ve örneklere dahili kontrolün eklenmesi

QIAsymphony DSP Virüs/Patojen Midi Kitinin *artus* EBV QS-RGQ Kitiyle kombinasyon halinde kullanılması örnek hazırlama etkinliği ve aşağı doğru testi izlemek için saflaştırma işlemine inaktive edilmiş sağlam dahili kontrol (EBV RG IC) eklenmesini gerektirir.

Hem EBV hem de CMV'nin aynı PCR'de test edileceği bir çoklu test çalışması için, saflaştırma sürecinde *artus* CMV QS-RGQ Kitinden elde edilen CMV RG IC'nin kullanıldığından emin olun. Her iki örnek hazırlama işlemi için ve PCR kontrollerinin test ayarı için aynı lottan elde edilen bir CMV RG IC kullanın. Farklı bir lot numarasına sahip CMV RG IC kullanmayın.

Dahili kontroller taşıyıcı RNA (CARRIER)–Tampon AVE (AVE) karışımıyla eklenmelidir ve dahili kontrol–taşıyıcı RNA (CARRIER)–Tampon AVE (AVE) karışımının toplam hacmi 120 µl olarak kalır.

Tablo 1 µl elüsyon hacmi başına 0,1 µl oranıyla izolasyona dahili kontrol eklenmesini temsil etmektedir. Her çalışma için kullanımdan hemen önce taze karışımların hazırlanmasını öneriyoruz. Alternatif olarak QIAsymphony Management Console'daki (QIAsymphony Yönetim Konsolu) "IC Calculator" (IC Hesaplama) Aracı kullanılabilir.

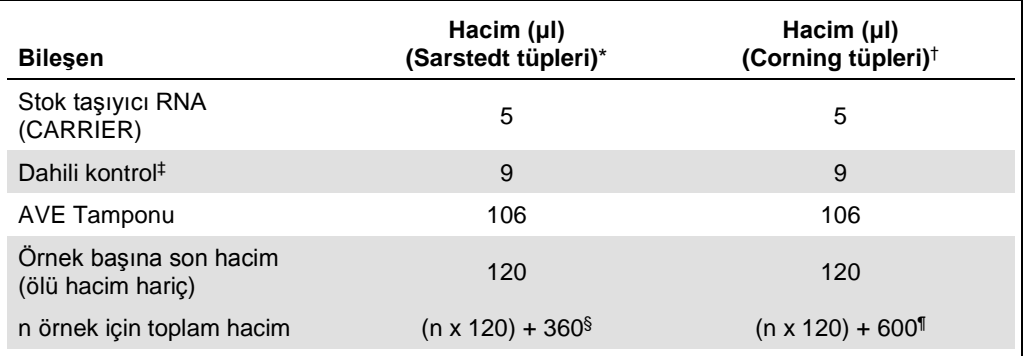

\* Mikro tüpler 2,0 ml Tip H ve Mikro tüpler 2,0 ml Tip I Sarstedt kat. no.'ları 72,693 ve 72,694.

† Tubes 14 ml, 17 x 100 mm polystyrene round-bottom (Tüpler 14 ml, 17 x 100 mm polistren yuvarlak altlı) (Corning® Inc., kat. no. 352051; Becton Dickinson bu tüpün daha önceki tedarikçisiydi ve şu anda tedarikçi Corning Inc.dir).

† Dahili kontrol miktarı hesaplaması başlangıç elüsyon hacimlerini (90 µl) temel alır. Ek boşluk hacmi kullanılan örnek tüpü tipine bağlıdır.

- § 3 ek örneğe karşılık gelen dahili kontrol karışımı (yani, 360 µl) gereklidir. 1,92 ml toplam hacimden daha fazla doldurmayın (maksimum 13 örneğe karşılık gelir). Bu hacimler Mikro tüpler 2,0 ml Tip H ve Mikro tüpler 2,0 ml Tip I için spesifiktir (Sarstedt kat. no.'ları 72.693 ve 72.694).
- ¶ 5 ek örneğe (yani, 600 µl) karşılık gelen dahili kontrol karışımı gereklidir. 13,92 ml toplam hacimden daha fazla doldurmayın (maksimum 111 örneğe karşılık gelir). Bu hacimler şunlara özeldir: Tubes 14 ml, 17 x 100 mm polystyrene round-bottom (Tüpler 14 ml, 17 x 100 mm polistren yuvarlak altlı) (Corning Inc., kat. no. 352051; Becton Dickinson bu tüpün daha önceki tedarikçisiydi ve şu anda tedarikçi Corning Inc.dir).

# QIAsymphony SP kurulumu

# "Waste" (Atık) çekmecesi

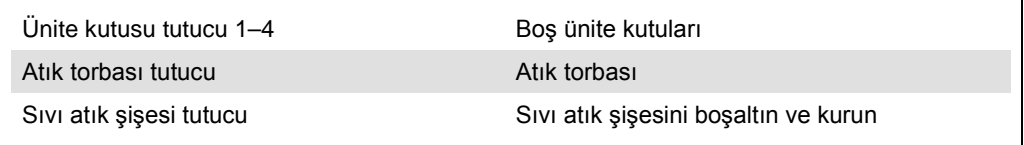

# "Eluate" (Elüt) çekmecesi

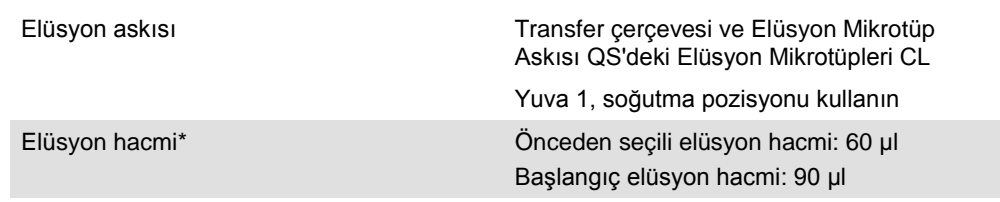

\* Protokol için elüsyon hacmi önceden seçilir. Bu son elüsyon tüpünde minimum erişilebilir elüt hacmidir. Elüsyon solüsyonunun başlangıç hacmi fiili elüt hacminin önceden seçili hacimle aynı olmasını sağlamak için gereklidir.

#### "Reagents and Consumables" (Reaktifler ve Sarflar) çekmecesi

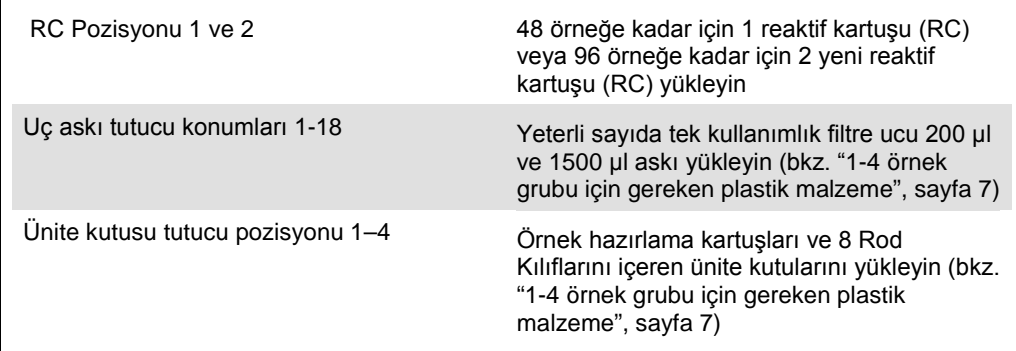

# "Sample" (Örnek) çekmecesi

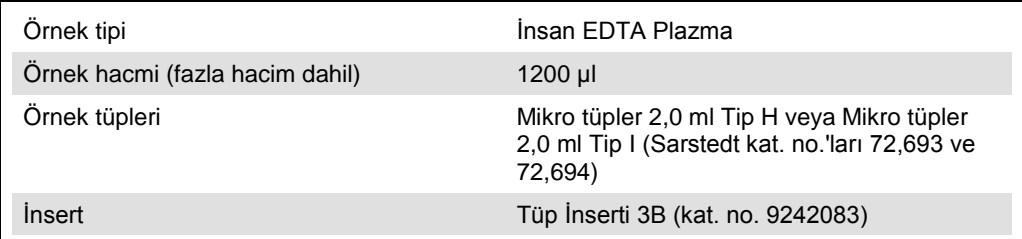

# <span id="page-6-0"></span>1-4 örnek grubu için gereken plastik malzeme

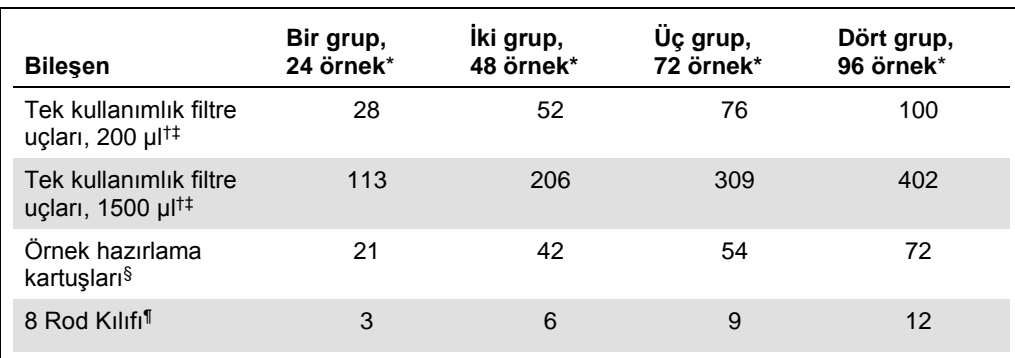

\* Grup başına birden fazla dahili kontrol tüpü kullanılması ve birden fazla envanter taraması yapılması ek tek kullanımlık filtre uçları gerektirir.

† Uç askısı başına 32 filtre ucu vardır.

‡ Gereken filtre ucu sayısına reaktif kartuşu başına 1 envanter taraması için filtre uçları dahildir.

§ Ünite kutusu başına 28 örnek hazırlama kartuşu vardır.

¶ Ünite kutusu başına on iki 8 Rod Kılıfı vardır.

# QIAsymphony AS kurulumu

#### Sarf Malzemeleri

Kurulum sırasında her sarf malzemesi için QIAsymphony AS modülü üzerinde uygun pozisyonlar aletin dokunmatik ekranı üzerinde belirtilir.

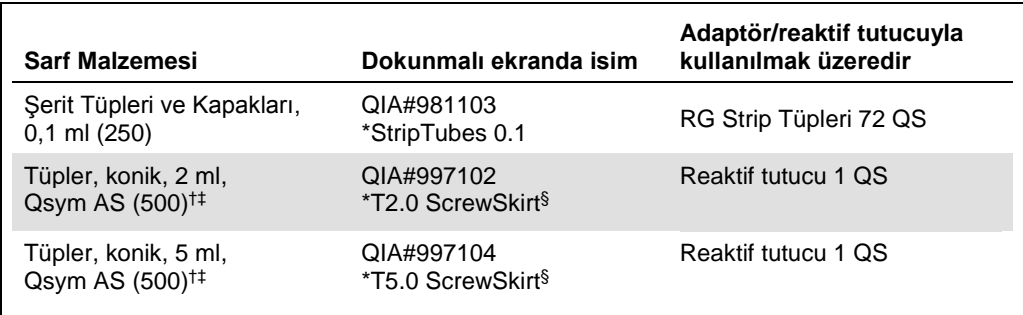

\* Barkodlu bir soğutma adaptörü kullanılarak soğutulabilecek laboratuvar gereçlerine işaret eder.

† Master karışım bileşenleri, sistem tarafından hazırlanan master karışım, test standartları ve test kontrolleri için. ‡ Alternatif olarak "[Gereken Ama Sağlanmayan Materyal](#page-1-0)", sayfa [2](#page-1-0) içinde tanımlanan Sarstedt tüpleri kullanılabilir.

§ Dokunmatik ekranda "(m)" ön eki ilgili tüp için sıvı seviyesi hesaplamalarını konkav bir menisküs oluşturan reaktifler için optimize edildiğine işaret eder.

#### Adaptörler ve reaktif tutucular

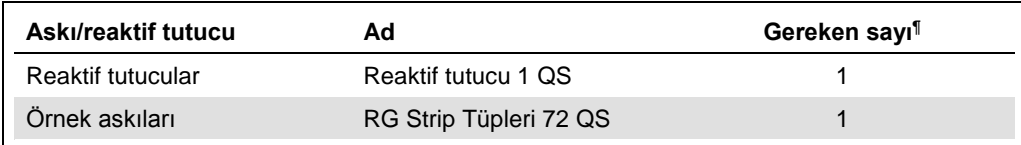

¶ 72 reaksiyonlu bir test çalışması için hesaplanmıştır.

# Filtre uçları

Uç lotları 1, 2 ve 3 ile başlayarak "Eluate and Reagents" (Elüt ve Reaktifler) çekmecesine uç askılarını yükleyin ve sonra uç askılarını "Assays" (Testler) çekmecesinde uç yuvaları 7, 8 ve 9'a yükleyin.

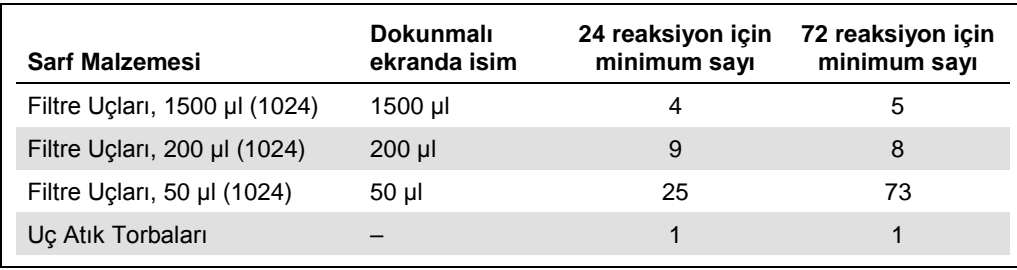

# Rotor-Gene Q üzerinde PCR[\\*](#page-9-0)

*Lütfen protokol ayrıntıları için yazılıma özel protokol sayfası "Settings to run artus QS-RGQ Kits" belgesine* **www.qiagen.com/products/artusebvpcrkitce.aspx** adresine başvurun.

*artus* EBV QS-RGQ Kiti için spesifik ayarlar

Rotor-Gene® yazılımı 2.1 veya üstü bir sürüm ile spesifik ayarlar aşağıda gösterilmiştir.

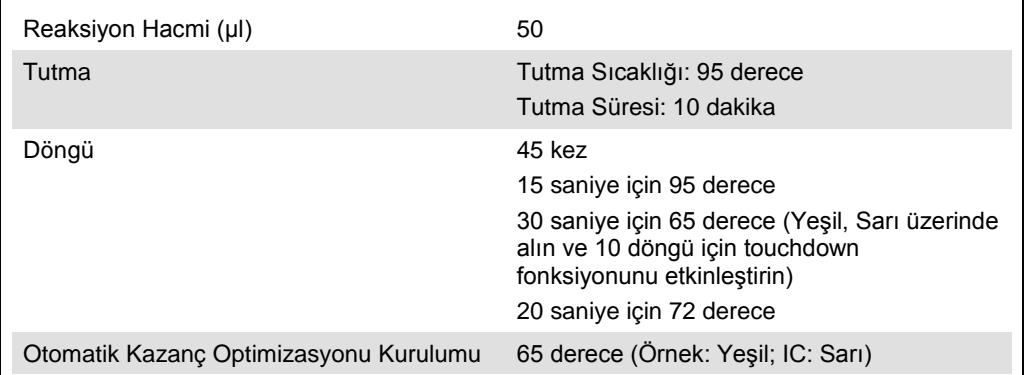

#### Çoklu test çalışması

Floresans kanalları için saptama aralığının PCR tüplerindeki floresans şiddetlerine göre belirlenmesi gerekir. **Auto-Gain Optimisation Setup** (Otomatik Kazanç Optimizasyonu Kurulumu) iletişim penceresini açmak için **New Run Wizard** (Yeni Çalıştırma Sihirbazı) iletişim kutusunda **Gain Optimisation**'a (Kazanç Optimizasyonu) tıklayın (bkz. *artus QS-RGQ Kitlerini çalıştırma ayarları* protokol sayfasında Adım 6 ve Şekil 7).

Tek test çalışması için kalibrasyon sıcaklığını, amplifikasyon programının birleştirme sıcaklığıyla eşleşmesi için **65** olarak ayarlayın. EBV ve CMV'nin aynı PCR'de test edileceği çoklu test çalışması için floresans kanalı yoğunluklarını manuel olarak ayarlayın.

<span id="page-9-0"></span><sup>\*</sup> Geçerliyse, Ocak 2010 veya sonraki üretim tarihli Rotor-Gene Q 5plex HRM aleti. Üretim tarihi bilgisi, cihazın arkasındaki seri numarasından edinilebilir. Seri numarası, "mm" ibaresinin basamak olarak üretim ayını, "yy" ibaresinin üretim yılının son iki basamağını ve "nnn" ibaresinin benzersiz cihaz tanımlayıcıyı gösterdiği "mmyynnn" biçimindedir.

1. Floresans kanallarını düzenlemek için **Edit**'e (Düzenle) (Şekil 1) tıklayın.

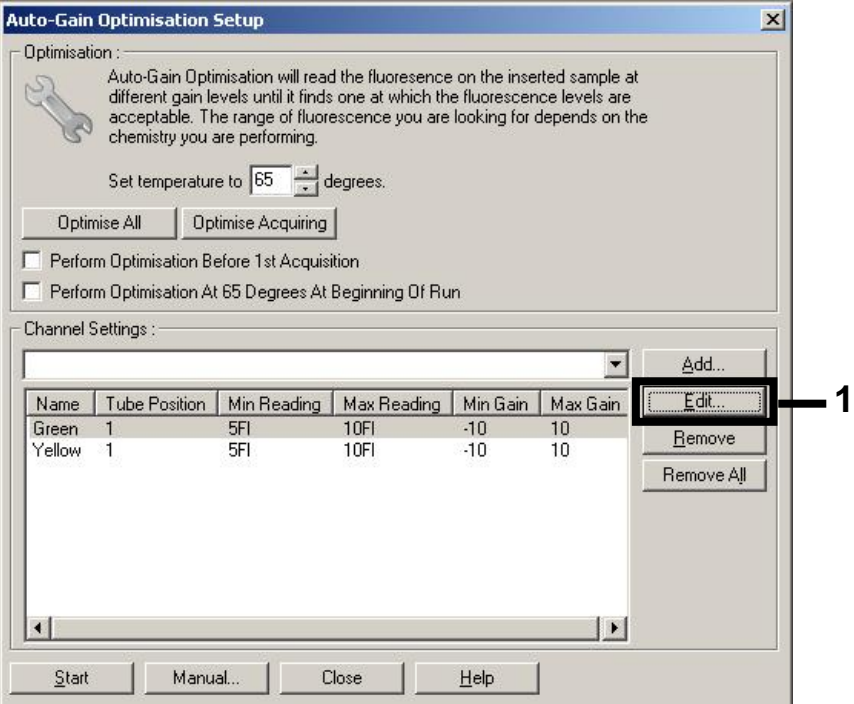

**Şekil 1. Floresans kanalı yoğunluğunu manuel olarak ayarlama.** Farklı testler (CMV ve EBV) için farklı tüp konumlarında her bir floresans kanalı için yoğunluğu ayarlayın.

2. İlk *artus* testinde (örn. EBV) bir tüp için tüp konumunu ayarlayın. Tüm floresans kanalları için tüp konumunu ayarlayın ve **OK**'a (Tamam) (Şekil 2) tıklayın.

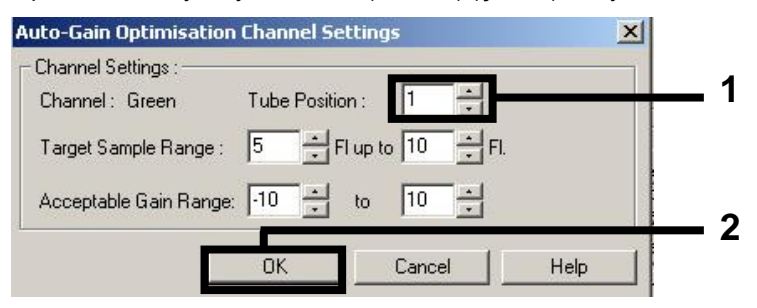

**Şekil 2. Tüp konumunu ayarlama.**

3. İlk *artus* testi için kazanç optimizasyonunu başlatmak üzere **Start**'a tıklayın (Şekil 3).

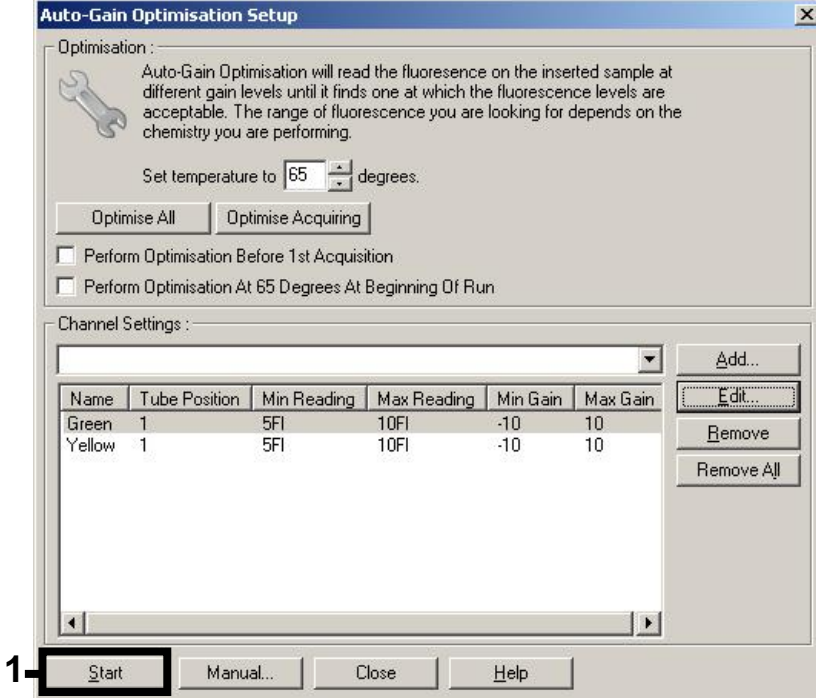

**Şekil 3. Kazanç optimizasyonunu başlatma.**

4. Yeni bir **Running Auto-Gain Optimisation** (Otomatik Kazanç Optimizasyonu Çalışıyor) penceresi açılır. Pencerede **Completed** (Tamamlandı) görünene dek bekleyin (Şekil 4) Her iki kanal için seçilen kazanç değerlerini yazın ve ardından **Close**'a (Kapat) tıklayın (Şekil 4).

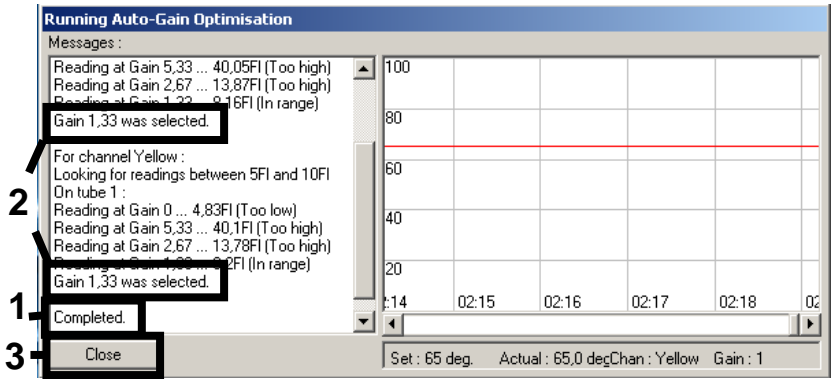

**Şekil 4. Kazanç optimizasyonu tamamlandı.** Kazanç değerlerini not edin (bu örnekte her iki floresans kanalı için 1,33).

5. İkinci *artus* testinde (örn. CMV) bir tüp konumu için 1-4 arası adımları tekrarlayın.

6. Kazanç değerlerini manuel olarak düzenlemek için **Edit Gain**'e (Kazancı Düzenle) tıklayın (Şekil 5)

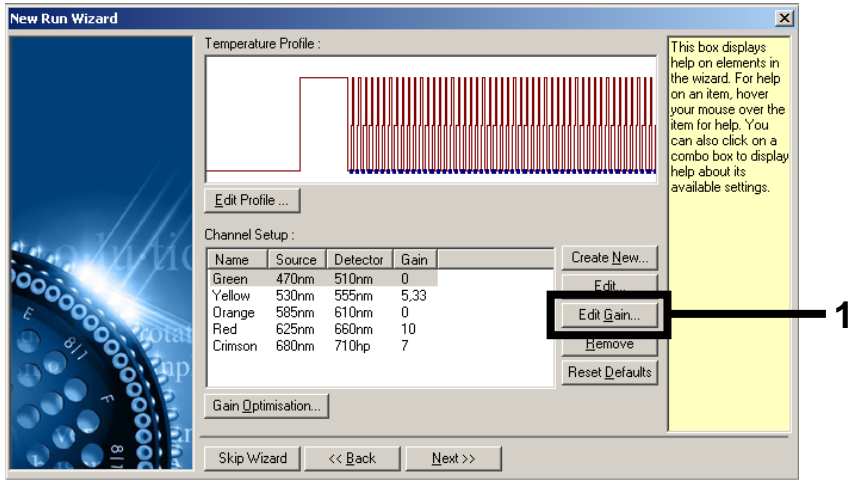

**Şekil 5. Kazanç değerlerini manuel olarak düzenleme.**

7. Adım 4'te belirtilen Cycling Green için en düşük kazanç değerini seçin ve bu değeri manuel olarak **Gain for Green** (Yeşil için Kazanç) penceresinde girin (Şekil 6). Adım 4'te belirtilen Cycling Yellow için en düşük kazanç değerini seçin ve bu değeri manuel olarak **Gain for Yellow** (Sarı için Kazanç) penceresinde girin (Şekil 6).

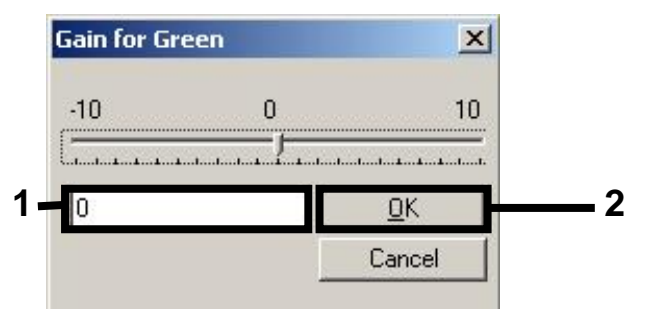

**Şekil 6. En düşük kazanç değerlerini manuel olarak girme.**

8. Kanal kalibrasyonu tarafından belirlenen (ya da manuel olarak atanan) kazanç değerleri otomatik olarak kaydedilir ve programlama işleminin son menü penceresinde liste halinde verilir (Şekil 7). **Start Run** (Çalışmayı Başlat) kısmına tıklayın**.**

| <b>New Run Wizard</b> | Summary:                                                                                                    |                                                    |                            |
|-----------------------|----------------------------------------------------------------------------------------------------|----------------------------------------------------|----------------------------|
|                       |                                                                                                    |                                                    |                            |
| 00000                 | Setting<br>Green Gain<br>Yellow Gain<br>Rotor<br>Sample Layout<br>Reaction Volume (in microliters)                                                   | Value<br>4<br>8<br>72-Well Rotor<br>1, 2, 3,<br>50 |                            |
|                       | Once you've confirmed that your run settings are correct, click Start Run to<br>begin the run. Click Save Template to save settings for future runs. |                                                    | Start Run<br>Save Template |
|                       | Skip Wizard<br><< Back                                                                                                    |                                                    |                            |

**Şekil 7. Çalışmayı başlatma.**

## Sonuçların yorumlanması

Bu bölüm Rotor-Gene Q sonuçlarının yorumlanmasını tanımlar. Ayrıca tam bir örnekten sonuca iş akışı analizi için QIAsymphony SP/AS sonuç dosyalarındaki örnek durumu bilgisini gözden geçirin. Sadece geçerli durumu olan örnekler kullanılacaktır.

*artus* EBV QS-RGQ Kiti Rotor-Gene Q yazılımı 2.1 veya üstü ile manuel analiz kullanılarak Rotor-Gene Q üzerinde çalıştırılabilir. Aşağıdaki bölümler Rotor-Gene Q yazılımı 2.1 veya üstü kullanılarak sonuçların yorumlanmasını tanımlar.

Sinyal saptama ve sonuçlar — plazma

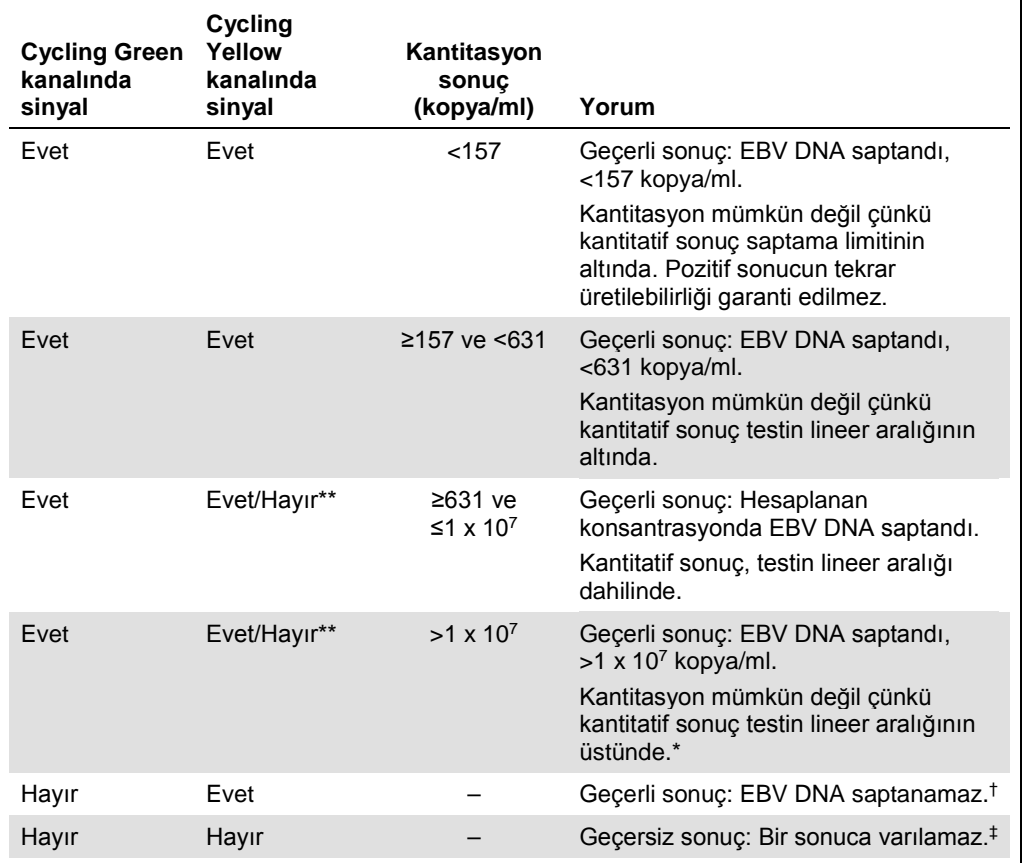

\* Kantitasyon isteniyorsa örneği EBV içermeyen plazmayla seyreltin ve tekrar işleyin. Tekrar işlenmiş örnekten kantitatif sonucu dilüsyon faktörüyle çarpın.

- $\dagger$  Negatif bir örneğin dahili kontrolü için C<sub>T</sub> değeri çalışmada şablonsuz kontrolün dahili kontrolü için C<sub>T</sub> değerinden 3 döngüden daha yüksekse ( $C_{T~IC~Sample} - C_{T~IC~NTC} > 3$ ), örnek geçersiz olarak muamele görmelidir. Bir sonuca varılamaz.
- ‡ Hata kaynakları ve çözümleriyle ilgili bilgi artus *EBV QS-RGQ Kit Handbook* içinde "Troubleshooting Guide" (Sorun Giderme Kılavuzu) kısmında bulunabilir.
- \*\* Bu durumda Cycling Yellow kanalında bir sinyalin saptanması kullanılmayabilir çünkü yüksek başlangıç EBV DNA konsantrasyonları (Cycling Green Kanalında pozitif sinyal) Cycling Yellow kanalında dahili kontrol floresan sinyalinin azalmış olması veya olmamasına neden olabilir (rekabet).

#### PCR analizi için eşik kurulumu

Verilen bir Rotor-Gene Q aleti ve *artus* QS-RGQ Kiti kombinasyonu için optimum eşik ayarları her ayrı kombinasyon test edilerek deneme yoluyla ayarlanmalıdır çünkü genel diagnostik iş akışına bağlı relatif bir değerdir. İlk PCR çalışmasının analizi için eşik 0,04 ön değeriyle ayarlanabilir ancak bu değer iş akışında sonraki çalışmaların karşılaştırmalı bir analiziyle daha ileri ayarlanmalıdır. Eşik manuel olarak negatif kontrollerin ve negatif örneklerin arka plan sinyalinin hemen üzerinde ayarlanmalıdır. Bu deneylerden hesaplanan ortalama eşik değeri muhtemelen gelecekteki çalışmaların çoğunluğuyla çalışacaktır ama kullanıcı yine de oluşturulan eşik değerini düzenli aralıklarla gözden geçirmelidir. Eşik değeri genellikle 0,03–0,05 aralığında olacaktır ve virgülden sonra en fazla üç rakam olacak şekilde yuvarlanmalıdır.

#### Kantitasyon

*artus* EBV QS-RGQ Kitindeki kantitasyon standartları (EBV QS 1–4) daha önce saflaştırılmış örneklerle aynı şekilde muamele edilir ve aynı hacim kullanılır (20 µl). Rotor-Gene Q aletleri üzerinde standart bir eğri oluşturmak için 4 kantitasyon standardının hepsi kullanılmalı ve Rotor-Gene Q aleti üzerinde belirtilen konsantrasyonlarla standartlar olarak **Edit Samples** diyalog kutusunda tanımlanmalıdır (bakınız alet kullanım kılavuzu).

**Not**: Kantitasyon standartları elüt içinde kopya/µl olarak tanımlanır. Aşağıdaki denklemin standart eğri kullanılarak belirlenen değerlerin kopya/ml örnek materyal olarak dönüştürülmesi için uygulanması gerekir.

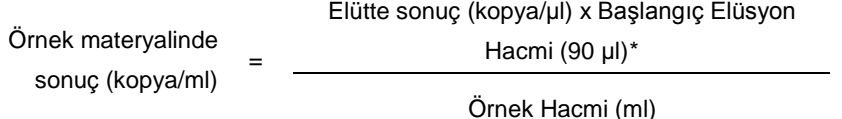

Prensip olarak başlangıç örnek hacmi yukarıdaki denkleme girilmelidir. Örnek hacmi nükleik asit ekstraksiyonu öncesinde değiştirildiğinde bunun dikkate alınması gerekir (örn. hacmin santrifügasyonla azaltılması veya izolasyon için gerekli hacme ekleme yapılarak hacmin arttırılması).

EBV ve CMV'nin aynı PCR'de test edildiği çoklu test çalışması için, örneklerin, ilgili kantitasyon standartlarıyla birlikte CMV ve EBV için ayrı olarak analiz edildiğinden emin olun.

<span id="page-15-0"></span>\* Hesaplama başlangıç elüsyon hacimlerini (90 µl) temel alır.

#### Dönüştürme faktörü

1 kopya/ml, Rotor-Gene Q'da insan EDTA plazmadan türetilen EBV DNA'nın saptanması için 0,142 IU/ml'ye tekabül eder. Bu dönüştürme faktörü, bu Uygulama Sayfasında belirtildiği gibi geçerli iş akışına uyulduğunda geçerlidir. Dönüştürme faktörü, testin dinamik aralığında bir ortalama faktörün temel alındığı bir yaklaşık değerdir.

QS4 QS3 QS<sub>2</sub> QS1 g 0. **NTC** 別 Curin

Pozitif ve negatif PCR reaksiyonları örnekleri

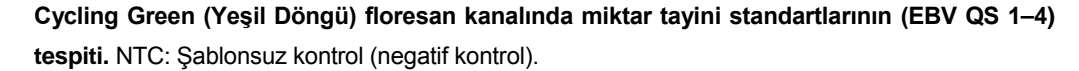

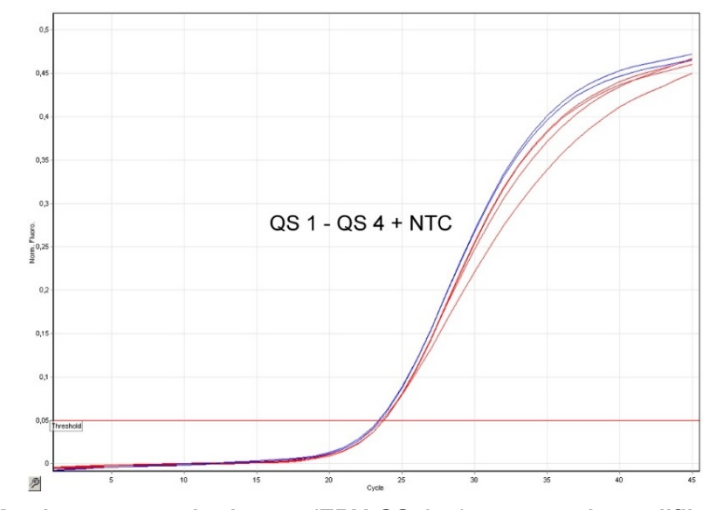

**Kantitasyon standartlarının (EBV QS 1–4) eş zamanlı amplifikasyonu ile dahili kontrolün (IC) floresans kanalı Cycling Yellow içinde saptanması.** NTC: Şablonsuz kontrol (negatif kontrol).

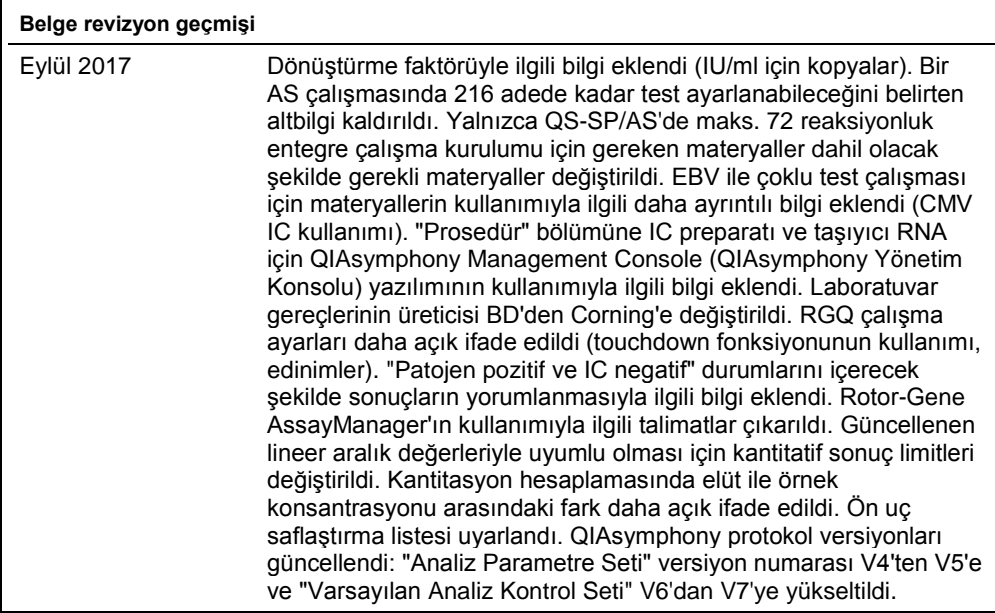

Güncel lisans bilgileri ve ürüne özgü yasal uyarılar için ilgili QIAGEN kiti el kitabına veya kullanıcı kılavuzuna bakın. QIAGEN kit el kitapları ve kullanım kılavuzları **www.qiagen.com** adresinde bulunabilir veya QIAGEN Technical Services veya yerel distribütörünüzden istenebilir.

Ticari markalar: QIAGEN®, Sample to Insight®, QIAsymphony®, a*rtus*®, Rotor-Gene® (QIAGEN Group); BD™ (Becton, Dickinson and Company); Corning® (Corning Inc.);<br>Sarstedt® (Sarstedt AG and Co.). Bu belgede geçen kayıtlı isi

Sipariş verme **www.qiagen.com/shop** | Teknik Destek **support.qiagen.com** | Web sitesi **www.qiagen.com**